# LiveCode 8.1.10-rc-2 Release Notes

- [Overview](#page-1-0)
- **[Known](#page-2-0) issues**
- [Platform](#page-2-1) support
	- [Windows](#page-2-2)
	- <sup>o</sup> [Linux](#page-2-3)
	- [Mac](#page-3-0)
	- [iOS](#page-3-1)
	- [Android](#page-4-0)
	- o [HTML5](#page-4-1)
- [Setup](#page-5-0)
	- o [Installation](#page-5-1)
	- [Uninstallation](#page-5-2)
	- [Reporting](#page-5-3) installer issues
	- [Activating](#page-6-0) LiveCode Indy or Business edition
	- [Command-line](#page-6-1) installation
	- [Command-line](#page-7-0) uninstallation
	- [Command-line](#page-7-1) activation for LiveCode Indy or Business edition
- Engine [changes](#page-8-0)
	- o Improved ul TraceLocals output (8.1.10-rc-1)
	- Script-only deploy [\(8.1.10-rc-1\)](#page-8-2)
	- o Script only stacks with behavior [\(8.1.10-rc-1\)](#page-8-3)
	- Send script form of send command [\(8.1.10-rc-1\)](#page-9-0)
	- Add param that suppresses success message when building standalone [\(8.1.10-rc-1\)](#page-9-1)
	- Throw error when changing behavior from behavior script [\(8.1.10-rc-1\)](#page-10-0)
	- Fix problems with printing PDFs to some printers [\(8.1.10-rc-1\)](#page-10-1)
	- Ensure CMYK JPEGs display correctly on Mac [\(8.1.10-rc-1\)](#page-10-2)
	- Add builtin [implementation](#page-10-3) of field 'Select All' (8.1.10-rc-1)
	- Improve efficiency of compiled regex cache [\(8.1.10-rc-1\)](#page-10-4)
	- Ensure matchText and replaceText don't affect target string [\(8.1.10-rc-1\)](#page-11-0)
	- clipboard always converts plain text to styled text [\(8.1.10-rc-1\)](#page-11-1)
	- Fix deletion of the target in safe cases [\(8.1.10-rc-1\)](#page-11-2)
	- Type should work with accented characters [\(8.1.10-rc-1\)](#page-11-3)
	- Ensure browser widgets are in the correct location [\(8.1.10-rc-1\)](#page-11-4)
	- Synthesize an MS Paint compatible clipboard format for images [\(8.1.10-rc-1\)](#page-11-5)
	- revAvailableHandlers and [revAvailableVariables](#page-11-6) now in all engines (8.1.10-rc-1)
	- Fix treatment of NUL containing arguments in ask dialogs [\(8.1.10-rc-1\)](#page-12-0)
	- Remove legacy mergExt externals [\(8.1.10-rc-1\)](#page-12-1)
	- Make the encoding property of field char chunks more useful [\(8.1.10-rc-1\)](#page-12-2)
	- Support resizing stacks for orientation changes in fullscreen modes [\(8.1.10-rc-1\)](#page-12-3)
	- Improve [export/import](#page-12-4) snapshot from screen on iOS (8.1.10-rc-1)
	- Specific engine bug fixes [\(8.1.10-rc-2\)](#page-12-5)
	- Specific engine bug fixes [\(8.1.10-rc-1\)](#page-13-0)
	- o Specific engine bug fixes [\(8.1.7-rc-1\)](#page-21-0)
- IDE [changes](#page-21-1)
	- Create script only stack behavior [\(8.1.10-rc-1\)](#page-21-2)
	- Default handlers [\(8.1.10-rc-1\)](#page-21-3)
	- First run backdrop [\(8.1.10-rc-1\)](#page-22-0)
	- [ideScriptEdited](#page-22-1) message (8.1.10-rc-1)
	- Script editor handler menu [\(8.1.10-rc-1\)](#page-22-2)
	- o Interactive Tutorial syntax [\(8.1.10-rc-1\)](#page-22-3)
	- Allow substack to become a mainstack via property inspector [\(8.1.10-rc-1\)](#page-22-4)
	- Reinstate store tab of extension manager [\(8.1.10-rc-1\)](#page-23-0)
	- Drag and drop stackfiles [\(8.1.10-rc-1\)](#page-23-1)
	- Specific IDE bug fixes [\(8.1.10-rc-1\)](#page-23-2)
- [LiveCode](#page-25-0) Builder changes
	- LiveCode Builder [Standard](#page-25-1) Library
	- o Specific LCB bug fixes [\(8.1.10-rc-1\)](#page-26-0)
- LiveCode [extension](#page-26-1) changes
	- Tree View [widget](#page-26-2)
	- Specific extension bug fixes [\(8.1.10-rc-1\)](#page-26-3)
- [Dictionary](#page-26-4) additions
- [Previous](#page-27-0) release notes

# <span id="page-1-0"></span>**Overview**

LiveCode 8.1 provides important improvements for delivering high-quality cross-platform applications!

- LiveCode Indy and Business editions now come with the tsNet external, which supercharges LiveCode's Internet features and performance. LiveCode 8.1 also introduces mergHealthKit, for accessing activity, sport and health data on iOS devices.
- The standalone builder now has a greatly-improved user experience for including externals, script libraries and LiveCode Builder extensions in your cross-platform application. Usually, it'll now do the right thing automatically, but you can still select the specific inclusions you need.
- The IDE has lots of other upgrades, too: a keyboard-navigable Project Browser that highlights any scripts that failed to compile, an improved dictionary user interface, and access to the message box just by starting to type.
- The player control can be used in Windows application without any need for users to install any additional libraries or dependencies, thanks to a brand new player implementation based on DirectShow. For most apps, it should now be unnecessary to install or use QuickTime at all.
- The LiveCode Builder programming language has had some enhancements as part of the

Infinite LiveCode project. Variables now get initialised by default, unsafe blocks and handlers can be used to flag sections of code that do dangerous things, and you can even include raw bytecode if necessary.

# <span id="page-2-0"></span>Known issues

- The installer will currently fail if you run it from a network share on Windows. Please copy the installer to a local disk before launching on this platform.
- The browser widget does not work on 32-bit Linux.
- 64-bit standalones for Mac OS X do not have support for audio recording.

# <span id="page-2-1"></span>Platform support

The engine supports a variety of operating systems and versions. This section describes the platforms that we ensure the engine runs on without issue (although in some cases with reduced functionality).

#### <span id="page-2-2"></span>Windows

LiveCode supports the following versions of Windows:

- Windows XP SP2 and above
- Windows Server 2003
- Windows Vista SP1 and above (both 32-bit and 64-bit)
- Windows 7 (both 32-bit and 64-bit)
- Windows Server 2008
- Windows 8.x (Desktop)
- Windows 10

**Note:** On 64-bit Windows installations, LiveCode runs as a 32-bit application through the WoW layer.

#### <span id="page-2-3"></span>Linux

LiveCode supports the following Linux distributions, on 32-bit or 64-bit Intel/AMD or compatible processors:

- Ubuntu 14.04 and 16.04
- $\bullet$  Fedora 23 & 24
- Debian 7 (Wheezy) and 8 (Jessie) [server]
- CentOS 7 [server]

LiveCode may also run on Linux installations which meet the following requirements:

- Required dependencies for core functionality:
	- o glibc 2.13 or later
	- glib 2.0 or later
- Optional requirements for GUI functionality:
	- GTK/GDK 2.24 or later
	- Pango with Xft support
	- esd (optional, needed for audio output)
	- mplayer (optional, needed for media player functionality)
	- lcms (optional, required for color profile support in images)
	- gksu (optional, required for privilege elevation support)

**Note:** If the optional requirements are not present then LiveCode will still run but the specified features will be disabled.

**Note:** The requirements for GUI functionality are also required by Firefox and Chrome, so if your Linux distribution runs one of those, it will run LiveCode.

**Note:** It may be possible to compile and run LiveCode Community for Linux on other architectures but this is not officially supported.

#### <span id="page-3-0"></span>Mac

The Mac engine supports:

- 10.6.x (Snow Leopard) on Intel
- 10.7.x (Lion) on Intel
- 10.8.x (Mountain Lion) on Intel
- 10.9.x (Mavericks) on Intel
- 10.10.x (Yosemite) on Intel
- 10.11.x (El Capitan) on Intel
- 10.12.x (Sierra) on Intel
- 10.13.x (High Sierra) on Intel

# <span id="page-3-1"></span>iOS

iOS deployment is possible when running LiveCode IDE on a Mac, and provided Xcode is installed and has been set in LiveCode Preferences (in the Mobile Support pane).

Currently, the supported versions of Xcode are:

- Xcode 4.6 on MacOS X 10.7
- Xcode 5.1 on MacOS X 10.8
- Xcode 6.2 on MacOS X 10.9
- Xcode 6.2 and 7.2 on Mac OS X 10.10
- Xcode 8.2 on MacOS X 10.11
- Xcode 9.2 on MacOS 10.12 (Note: You need to upgrade to 10.12.6)
- Xcode 9.3 on MacOS 10.13 (Note: You need to upgrade to 10.13.2)

It is also possible to set other versions of Xcode, to allow testing on a wider range of iOS simulators. For instance, on OS X 10.10 (Yosemite), you can add Xcode 5.1 in the Mobile Support preferences, to let you test your stack on the iOS Simulator 7.1.

We currently support deployment for the following versions of iOS:

- 6.1 [simulator]
- 7.1 [simulator]
- 8.2 [simulator]
- $9.2$
- $10.2$
- $-11.2$
- $11.3$

# <span id="page-4-0"></span>Android

LiveCode allows you to save your stack as an Android application, and also to deploy it on an Android device or simulator from the IDE.

Android deployment is possible from Windows, Linux and Mac OSX.

The Android engine supports devices using ARMv6, ARMv7 or ARMv8 processors. It will run on the following versions of Android:

- 2.3.3-2.3.7 (Gingerbread)
- 4.0 (Ice Cream Sandwich)
- $\bullet$  4.1-4.3 (Jelly Bean)
- $-4.4$  (KitKat)
- 5.0-5.1 (Lollipop)
- 6.0 (Marshmallow)
- 7.0 (Nougat)
- 8.0 (Oreo)

To enable deployment to Android devices, you need to download the [Android](https://developer.android.com/sdk/index.html#Other) SDK, and then use the 'Android SDK Manager' to install:

- the latest "Android SDK Tools"
- the latest "Android SDK Platform Tools"

You also need to install the Java Development Kit (JDK). On Linux, this usually packaged as "openjdk". LiveCode requires JDK version 1.6 or later.

Once you have set the path of your Android SDK in the "Mobile Support" section of the LiveCode IDE's preferences, you can deploy your stack to Android devices.

Some users have reported successful Android Watch deployment, but it is not officially supported.

#### <span id="page-4-1"></span>HTML5

LiveCode applications can be deployed to run in a web browser, by running the LiveCode engine in JavaScript and using modern HTML5 JavaScript APIs.

HTML5 deployment does not require any additional development tools to be installed.

LiveCode HTML5 standalone applications are currently supported for running in recent versions of [Mozilla](https://www.mozilla.org/firefox/new/) Firefox, Google [Chrome](https://www.google.com/chrome/) or [Safari](https://support.apple.com/HT204416). For more information, please see the "HTML5 Deployment" guide in the LiveCode IDE.

# <span id="page-5-0"></span>**Setup**

# <span id="page-5-1"></span>Installation

Each version of LiveCode installs can be installed to its own, separate folder. This allow multiple versions of LiveCode to be installed side-by-side. On Windows (and Linux), each version of LiveCode has its own Start Menu (or application menu) entry. On Mac OS X, each version has its own app bundle.

On Mac OS X, install LiveCode by mounting the .dmg file and dragging the app bundle to the Applications folder (or any other suitable location).

For Windows and Linux, the default installation locations when installing for "All Users" are:

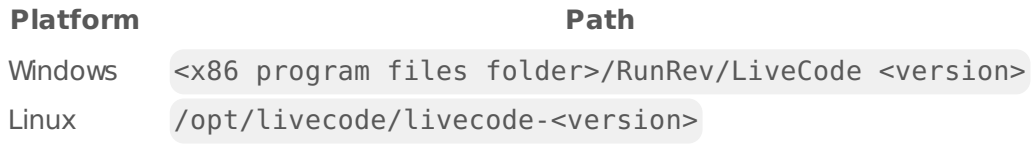

The installations when installing for "This User" are:

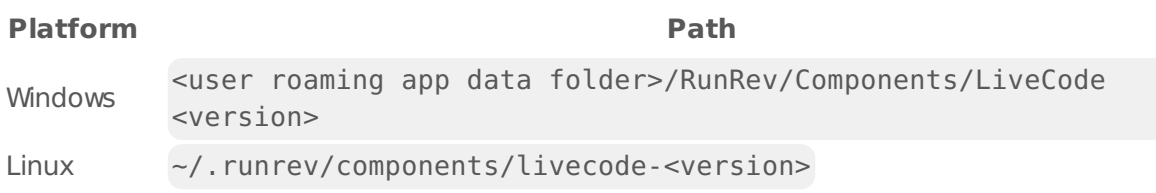

**Note:** If installing for "All Users" on Linux, either the **gksu** tool must be available, or you must manually run the LiveCode installer executable as root (e.g. using **sudo** or **su**).

# <span id="page-5-2"></span>Uninstallation

On Windows, the installer hooks into the standard Windows uninstall mechanism. This is accessible from the "Add or Remove Programs" applet in the windows Control Panel.

On Mac OS X, drag the app bundle to the Trash.

On Linux, LiveCode can be removed using the setup.x86 or setup.x86 64 program located in LiveCode's installation directory.

# <span id="page-5-3"></span>Reporting installer issues

If you find that the installer fails to work for you then please report it using the LiveCode Quality Control Centre or by emailing [support@livecode.com.](http://quality.livecode.com)

Please include the following information in your report:

- Your platform and operating system version
- The location of your home or user folder
- The type of user account you are using (guest, restricted, admin etc.)
- The installer log file.

The installer log file can be located as follows:

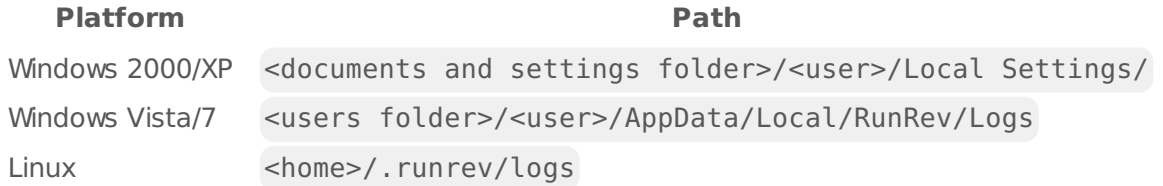

#### <span id="page-6-0"></span>Activating LiveCode Indy or Business edition

The licensing system ties your product licenses to a customer account system, meaning that you no longer have to worry about finding a license key after installing a new copy of LiveCode. Instead, you simply have to enter your email address and password that has been registered with our customer account system and your license key will be retrieved automatically.

Alternatively it is possible to activate the product via the use of a specially encrypted license file. These will be available for download from the customer center after logging into your account. This method will allow the product to be installed on machines that do not have access to the internet.

### <span id="page-6-1"></span>Command-line installation

It is possible to invoke the installer from the command-line on Linux and Windows. When doing command-line installation, no GUI will be displayed. The installation process is controlled by arguments passed to the installer.

Run the installer using a command in the form:

```
<installer> install noui [OPTION ...]
```
where <installer> should be replaced with the path of the installer executable or app (inside the DMG) that has been downloaded. The result of the installation operation will be written to the console.

The installer understands any of the following OPTION s:

#### **Option Description**

-allusers Install the IDE for "All Users". If not specified, LiveCode will be installed for the current user only.

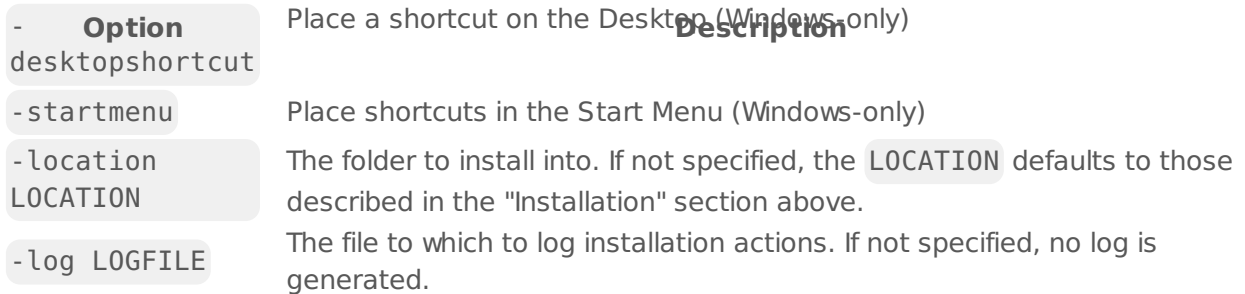

**Note:** the command-line installer does not do any authentication. When installing for "All Users", you will need to run the installer command as an administrator.

As the installer is actually a GUI application, it needs to be run slightly differently from other command-line programs.

On Windows, the command is:

start /wait <installer> install noui [OPTION ...]

### <span id="page-7-0"></span>Command-line uninstallation

It is possible to uninstall LiveCode from the command-line on Windows and Linux. When doing command-line uninstallation, no GUI will be displayed.

Run the uninstaller using a command of the form:

```
<uninstaller> uninstall noui
```
Where is .setup.exe on Windows, and .setup.x86 on Linux. This executable, for both of the platforms, is located in the folder where LiveCode is installed.

The result of the uninstallation operation will be written to the console.

**Note:** the command-line uninstaller does not do any authentication. When removing a version of LiveCode installed for "All Users", you will need to run the uninstaller command as an administrator.

### <span id="page-7-1"></span>Command-line activation for LiveCode Indy or Business edition

It is possible to activate an installation of LiveCode for all users by using the command-line. When performing command-line activation, no GUI is displayed. Activation is controlled by passing command-line arguments to LiveCode.

Activate LiveCode using a command of the form:

```
<livecode> activate -file LICENSEFILE -passphrase SECRET
```
where <livecode> should be replaced with the path to the LiveCode executable or app that has been previously installed.

This loads license information from the manual activation file LICENSEFILE , decrypts it using the given SECRET passphrase, and installs a license file for all users of the computer. Manual activation files can be downloaded from the My [Products](https://livecode.com/account/products/livecode) page in the LiveCode account management site.

It is also possible to deactivate LiveCode with:

<livecode> deactivate

Since LiveCode is actually a GUI application, it needs to be run slightly differently from other command-line programs.

On Windows, the command is:

```
start /wait <livecode> activate -file LICENSE -passphrase SECRET
start /wait <livecode> deactivate
```
On Mac OS X, you need to do:

```
<livecode>/Contents/MacOS/LiveCode activate -file LICENSE -passphrase SECRET
<livecode>/Contents/MacOS/LiveCode deactivate
```
# <span id="page-8-0"></span>Engine changes

#### <span id="page-8-1"></span>Improved ul\_TraceLocals output (8.1.10-rc-1)

The ul TraceLocals function in revLibURL has been improved so that it prints out keys and values of the script local arrays in the library. This is useful for troubleshooting libURL issues.

# <span id="page-8-2"></span>Script-only deploy (8.1.10-rc-1)

It is now possible to use script-only stacks in the mainstack and auxiliary stack parameters to the deploy command.

### <span id="page-8-3"></span>Script only stacks with behavior (8.1.10-rc-1)

Script only stacks can now store a stack behavior as part of the file format. A 'with behavior' clause is added to the header of a script only stack, if it has a behavior property which references a stack.

When a script-only-stack with such a clause is loaded, the behavior is set as part of the loading.

### <span id="page-9-0"></span>Send script form of send command (8.1.10-rc-1)

The syntax

```
send script <script> to <obj>
```
has been added to allow a chunk of script to be executed in the context of an object without any attempted evaluation of parameters that occurs with the original form of the send command.

For example, suppose there is a stack named "Stack" with script

```
on doAnswer pParam
   answer pParam
end doAnswer
function myName
   return the short name of me
end myName
```
and a button on the stack named "Button" with script

```
on mouseUp
  send "doAnswer myName()" to this stack
   send script "doAnswer myName()" to this stack
end mouseUp
function myName
   return the short name of me
end myName
```
clicking the button would result in an answer dialog first saying "Button" as the myName function would be evaluated in the button context, then "Stack" as using the script form would result in the myName function being evaluated in the stack context.

#### <span id="page-9-1"></span>Add param that suppresses success message when building standalone (8.1.10-rc-1)

By default revSaveAsStandalone displays the message

answer information "Standalone application saved successfully." when it is done. You can turn off this message by setting the test environment to true but doing so suppresses all error messages and other feedback as well.

I am calling revSaveAsStandalone from my own scripts multiple times and want feedback and error reporting but not the success message. Adding an additional parameter to revSaveAsStandalone that suppress the success message would allow this.

#### <span id="page-10-0"></span>Throw error when changing behavior from behavior script (8.1.10-rc-1)

Previously it was theoretically possible to change the behavior of an object from that object's existing behavior script. This will now result in an execution error

parentScript: can't change parent while parent script is executing

This change was necessarily as the engine would occasionally crash when changing a behavior this way, and would be guaranteed to crash if stepping over the behavior script line that changes the behavior.

# <span id="page-10-1"></span>Fix problems with printing PDFs to some printers (8.1.10-rc-1)

It was possible for LiveCode to generate PDFs which were incompatible with some printers. This has been fixed by upgrading the PDF generation library which LiveCode uses (cairo).

# <span id="page-10-2"></span>Ensure CMYK JPEGs display correctly on Mac (8.1.10-rc-1)

This fixes the incorrect rendering of CMYK JPEGs containing an ICC profile on Mac.

# <span id="page-10-3"></span>Add builtin implementation of field 'Select All' (8.1.10-rc-1)

The field control will now understand Cmd/Ctrl+A as the 'Select All' action - causing the whole text of the field to be selected.

### <span id="page-10-4"></span>Improve efficiency of compiled regex cache (8.1.10-rc-1)

The efficiency of lookups of previously compiled regexs has been improved. To take full advantage of the regex cache make sure that you either use a string constant for the regex pattern, or a variable which is not mutated between uses. e.g.

```
get matchText(tTarget, "someregexpattern") -- efficient
get matchText(tTarget, tUnchangedPatternVar) -- efficient
get matchText(tTarget, tPatternPrefix & tPatternSuffix) -- inefficient
```
In general you will only gain advantage from the regex cache if you repeated use the same regex pattern in the way described above repeatedly in a tight loop.

### <span id="page-11-0"></span>Ensure matchText and replaceText don't affect target string (8.1.10-rc-1)

Previously calling matchText or replaceText on a string would cause subsequent uses of that string to use slower codepaths causing unexpected performance degredation.

# <span id="page-11-1"></span>clipboard always converts plain text to styled text (8.1.10-rc-1)

Whenever text was placed on the clipboard, it was first converted to LiveCode styled text and then put on the clipboard as styled text, RTF, HTML, and plain text. This introduced errors when pasting to other applications since they would prefer the HTML version which made the text appear double spaced.

# <span id="page-11-2"></span>Fix deletion of the target in safe cases (8.1.10-rc-1)

You can now safely 'delete the target' as long as there are no handlers on the stack owned by the target.

After deleting 'the target', 'the target' will become empty which will result in an execution error when an attempt is made to dereference it.

# <span id="page-11-3"></span>Type should work with accented characters (8.1.10-rc-1)

The type command now handles Unicode characters in a manner consistent with normal keyboard entry. If a Unicode character is typed and it has a native mapping, then it is propagated as a keypress with the keycode being the code of the character. If it has no native mapping, it is propagated with keycode equal to the Unicode codepoint with bit 22 set to 1. In either case the string value of the keypress is the Unicode codepoint.

#### <span id="page-11-4"></span>Ensure browser widgets are in the correct location (8.1.10-rc-1)

Browser widgets in nested groups now remain in the correct location rather than shifting down vertically out of sync with everything else.

#### <span id="page-11-5"></span>Synthesize an MS Paint compatible clipboard format for images (8.1.10-rc-1)

The engine will (once again) synthesize a DIBV5 format when an image is copied to the clipboard. This will be a 32-bit RGBA DIB. Windows then automatically synthesizes a 24-bit RGB DIB format.

#### <span id="page-11-6"></span>revAvailableHandlers and revAvailableVariables now in all engines (8.1.10-rc-1)

The 'the [effective] revAvailableHandlers' and 'the revAvailableVariables' properties are now available in both the IDE and Standalone engines.

Note: These properties are currently undocumented, and reserved for IDE related uses. You are free to use in your own code, but their semantics could change in any release.

### <span id="page-12-0"></span>Fix treatment of NUL containing arguments in ask dialogs (8.1.10-rc-1)

Prior to 7, any arguments passed to LiveCode provided ask dialogs (e.g. ask question) containing NUL would be truncated at the NUL. After 7, any such arguments would cause incorrect calling of the ask dialog. The pre-7 behavior has been resurrected, meaning that trailing NUL bytes in arguments passed to ask dialogs will be ignored.

# <span id="page-12-1"></span>Remove legacy mergExt externals (8.1.10-rc-1)

The following mergExt deprecated externals are no longer included in LiveCode.

- mergAES we have revsecurity based encryption for mobile
- mergDropbox & mergDropboxSync these use the now abandoned by Dropbox (v1 API). We have a script library available for v2 API.
- mergSocket we have sockets in the engine for mobile
- mergZXing no longer supportable as the ZXing project no longer supports iOS. Use mergAVCam for barcode capture instead.

#### <span id="page-12-2"></span>Make the encoding property of field char chunks more useful (8.1.10-rc-1)

The 'encoding' char-level field property will now return native if all chars in the chunk can be encoded in the native encoding, and unicode otherwise.

This means that the property will now return the identical value as it did in 6.7 and before, assuming that the field text hadn't had its encoding changed by script (via the textFont ',unicode' flag).

#### <span id="page-12-3"></span>Support resizing stacks for orientation changes in fullscreen modes (8.1.10-rc-1)

A new mobile command mobileSetFullScreenRectForOrientations has been implemented to allow stacks that use the fullscreenMode property to be resized when the device orientation changes.

### <span id="page-12-4"></span>Improve export/import snapshot from screen on iOS (8.1.10-rc-1)

The from screen form of export/import snapshot has been changed to use a different API on iOS7+, which allows a greater variety of native layers to be captured.

# <span id="page-12-5"></span>Specific engine bug fixes (8.1.10-rc-2)

#### **Ensure android working screenrect is updated when the keyboard is presented**

# <span id="page-13-0"></span>Specific engine bug fixes (8.1.10-rc-1)

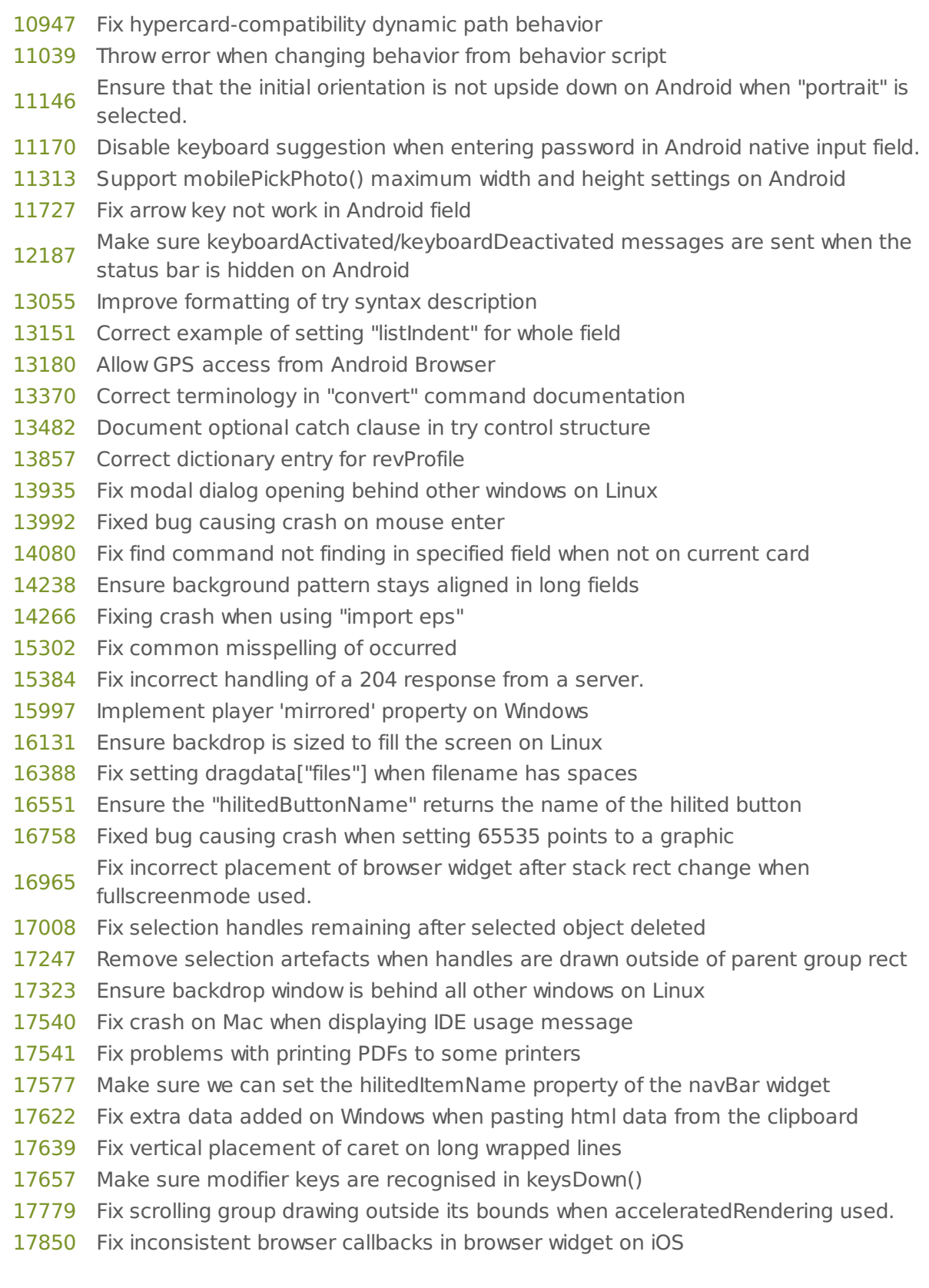

#### LiveCode 8.1.10-rc-2 Release Notes 5/15/18

- Make sure setting clipboarddata["text"] and clipboarddata["html"] works as expected
- Fixed bug preventing correct rendering of ovals when creating them
- Make sure the machine can distinguish between iOS device and simulator
- Fix keyboard not show in landscape orientation
- Ensure horizontal two finger scrolling on Linux respects the system settings
- Don't fail standalone build completely if unlicensed platforms are selected
- Prevent crash when rendering card with invalid objptr
- Enable sqlite FTS5 feature
- Calculate the height of the mac desktop space correctly
- Update sqlite version to 3.15.0
- Crash when deleting a stack that is used as a popup menu
- Fix empty specialFolderPath("resources") on Windows
- Fix incorrect result from itemOffset when first character of stringToSearch is the<br>[18343](http://quality.livecode.com/show_bug.cgi?id=18343) delimiter
- Fix variable contents modified when used to set stack name
- Remove duplicated urlResponse documentation
- Make sure mobileControlGet does not return rounded values of startTime/endTime/currentTime
- Add explicit instruction to DMG images
- Don't include incorrectly copied resource forks in standalones
- Ensure "ceiling" is listed as a reserved word
- Fix delay in triggering handlers when called by JavaScript in browser widget
- Fixed bug preventing the use of "set the visible of line <> of field <>"
- Respect SB Copy Files pane relative / absolute path distinction on mobile
- Make sure the purchaseStateUpdate callback is sent with status=complete when necessary
- Ensure 'private' clipboard is reset when another application sets the clipboard
- Make sure put cookie with empty value works as expected
- Moved misplaced text in iconGravity dictionary entry
- Allow socket to send broadcast packet on Android.
- Fix incorrect behavior of files() and folders() function on Android.
- 'load url' is not properly cleaned up on socketError
- Prevent hang when adjusting field pixmap offset
- Prevent mobilePlaySoundOnChannel crash on Android
- Error returned by hostnametoaddress was not being reported in libURL.
- Fix memory leak when using filter on unicode strings
- Ensure bundled Android externals are available on Windows and Linux
- Fix libUrlSetStatusCallback on mobile platforms when tsNet is in use
- Make sure setting clipboarddata["html"] works as expected on Windows
- Resolve folder path before processing files(folder) and folders(folder)
- Allow command key shortcuts to work in color dialog
- Added support for Xcode 8.1 / iOS 10.1
- Don't change the defaultFolder on startup
- libURL inserts "::" between host and port when creating CONNECT request
- Ensure color name rgb value mapping is in alphabetical order

 Fix crash when quitting from script editor [18604](http://quality.livecode.com/show_bug.cgi?id=18604) Fix crash when converting objective-c objects to LiveCode values Add code examples to tsNet dictionary entries Fix Linux player crash when accessing properties Delete slash at the end of specialFolderPath("resources") to be consisten with other result of special folders. Remove tsneterr: from the start of output of tsNetVersion() Fix browser javascripthandlers not working on iOS after loading a new page Make sure the Standalone Application Settings on Windows are respected Mark the copyResource function as deprecated Fixed crash on iOS 10 when trying to read local notifications Fix occasional crash when getting the clipboarddata["text"] on Windows. Encode bundle display name as utf-8 in ios app plist Fix crash when find command matches text in sharedText field on non-current card Fixed bug preventing all table names being retrieved in MySQL db's Fix crash on iOS 10 when the app needs access to the device's microphone Fix a crash related to the message watcher Fixed bug causing erronous cursor movement when using arrow keys Provide mergExt Builds for building against iOS 10.1 SDK Provide tsNet Builds for building against iOS 10.1 SDK Fix handling of new tsNet network requests when an existing network request is still<br>[18703](http://quality.livecode.com/show_bug.cgi?id=18703) The iting to connect waiting to connect Cannot deploy an app to iOS 10.1 simulator Fix incorrect cross-references in lockLocation dictionary entry Fix data loss when cr inserted into a styledText run Fix loss of BMP as supported clipboard image format Fix a rare crash on saving after cloning a field Send standalone saving messages at correct time Resolve delay in opening Windows standalones that include tsNet 1.2.4 and the<br>[18783](http://quality.livecode.com/show_bug.cgi?id=18783) Internatively inclusion Internet inclusion Prevent lock up of PI when not selecting choice from font menu Fix a crash when cutting controls Fix crash when opening cards referencing images on non-open cards Fix a crash when popping up transient windows Fix a crash when drag-selecting controls Don't change name of tsNet stack during standalone build Fix exception thrown in IDE when saving standalone with more than one stack Fix encrypt/decrypt operations broken by the OpenSSL 1.1.0 update Fix crash caused by calling tsNetGetSync() repeatedly against the same URL Add support for upper and lower case field shortcuts on Mac Fix documentation of valid values for lineSize property Fix crash when playing non-imported audioclip Fix formatting in description of stack mode property Don't strip context tags from HTML clipboard formats Fix a crash when closing a stack with substacks still open Fix graphical artefacts when reshaping polygon graphics while selected

- Ensure objects can't be deleted if their behaviors are handling a message or they are the target
- Ensure CMYK JPEGs display correctly on Mac
- Prevent crashes on memory exhaustion
- Fix text encoding issues when pasting HTML into LiveCode
- Fix player image incorrectly scaled in edit mode
- Fix browserNavigateComplete not firing when document has frames
- Make 'obj of me' consistent across all control types
- Fix crash when using HTML file input dialog in browser widget
- Make sure our prebuilt libs do not use reserved (by Apple private APIs) function names
- Fix crash after getting the points of a regular polygon graphic
- Fix crash when using field
- Add builtin implementation of field 'Select All'
- Ensure setting the card triggers openCard / closeCard in no UI mode
- Improve shift+click behavior of text selection in XPDF
- Deal with stack id cache correctly on stack delete
- Stackfiles under the mainstack path preserve folder structure in standalone
- Improve efficiency of compiled regex cache
- Ensure matchText and replaceText don't affect target string
- Place modals at their own location when neither the defaultStack or topStack can<br>[19008](http://quality.livecode.com/show_bug.cgi?id=19008) There idease follow highline lastings provide useful relative locations
- mergExt external builds for iOS 10.2
- Provide iOS 10.2 builds for tsNet
- Fix crash when deleting object which is being moved
- Prevent crash when calling mobileStoreRequestProductDetails
- Fix DNS resolver issue causing connection hang when using tsNet on Linux
- Prevent crash when creating and deleting two data grids
- Fix crash when using tsNet with OS X 10.6 and 10.7
- Fix incorrect local file path when setting url of browser widget on Android.
- Prevent crash when deleting stack which has an open substack
- Fix BiDi algorithm for surrogate pairs
- Prevent crash when deleting mousestack stack via button click
- Make sure the player endtime property cannot be set to a value greater than the player duration
- Ensure error when binding widget is caught correctly
- Fixed bug causing crash when building standalone
- Prevent redraw recursion when going to stack twice in no ui mode
- Do not show linking warnings when building iOS standalones
- Ensure text is copied as unstyled on mac
- Do not show "Success" dialog if an error occurred in S/B
- Prevent recursion when fetching mouseColor in mouseMove handler
- Ensure all menus are updated after mouseDown to menu group
- Resolve crash when deleting a stack in the message path in a front script
- Correct references for scriptOnly property docs
- Ensure tsNetGetStatus reports transfer status as "uploading" appropriately during POST requests
- Ensure substacks with cantDelete don't cause execution errors when deleting the mainstack
- Pass correct folder to standaloneSaved message
- Update OpenSSL to version 1.1.0d
- Fix widget browser stuck on handling javascript
- Prevent crash when using undo to bring back removed controls
- Ensure the dragData["private"] isn't cleared during a drag
- Add ios and android to "allowDatagramBroadcasts" dictionary entry
- Make sure printSettings are set correctly
- clipboard always converts plain text to styled text
- Prevent a crash when calling mobileComposeMail with just one param (tSubject)
- Make sure botton icons are present in standalones when building for multiple platforms
- Fix crash when connecting an IR Receiver
- Remove objects from message path ASAP when deleted
- Fix Android crash when a stack is deleted shortly after switching to another stack.
- Prevent mobilePickMedia crash without 'Write External Storage' permission
- Make sure the clickLoc is updated on mouseDown/touchEnd on mobile
- Server returns 'ELF' over HTTP
- Make sure "Search for Inclusions" detects correctly widget inclusions on iOS simulator
- Prevent crash when saving standalone while player is playing
- Fix crash when saving field with fdata
- Fix SVG parsing of 'a' instruction
- Fix incorrect browser widget location when stack has a menu on OSX
- Standalone startup stack needs to be mainstack before resolving parent scripts
- Fix crash when getting the urlResponse
- Added missing parantheses for revIsSpeaking()
- Reposition native layer controls correctly when resizing stacks
- Fix crash on iOS when calling play empty followed by play path/to/audio/file
- Ensure all object messages are cleared when obj or ancestor is deleted
- Use correct comment syntax in docs on documentation
- Fix crash on startup when resuming android app after quit
- Make sure getting the securityPermissions returns the expected result
- Prevent crash when deleting selected objects with the backspace key
- Make sure the long time format is correct if twelveHourTime is false
- Make sure launch url sets the result to empty on success
- Fix crash when invalid url is used with iOS native browser
- Make sure Android Studio works with LiveCode
- Ensure the formattedRect of line N always returns the correct result
- Make sure mirrored property works correctly on Mac
- Fix SFTP connection hang when remote directory doesn't exist
- Allow 'relaunch' message to be in behavior of main stack
- Fix incorrect snapshot area when primary screen origin is not 0,0
- Fixed error causing blue rectangle to be drawn incorrectly when doing CMD-A on text
- Fixed bug preventing users from selecting text of length 65535
- Fix clipboard ownership checks on windows causing private clipboard data to be cleared
- Provide iOS 10.3 builds for tsNet
- Fix crashes related to card deletion
- Fix crash after leaving edit group mode
- Ensure colors round-trip through styledText correctly
- Do not send pushNotificationReceived/localNotificationReceived message twice
- Allow deletion of a message's target object in a frontscript
- Fix deletion of the target in safe cases
- Prevent crash when deleting combo box
- Type should work with accented characters
- Ensure correct source rect is used for 'print card from lt to rb'
- Make sure unicode characters display correctly when set htmlText in browser
- Make sure setting the htmlText of a field does not remove superscripts
- Fixed references in the quit dictionary entry
- Update cursor when entering window on windows
- Make sure setting the iphoneSetAudioCategory is respected
- Modify tsNet libUrl wrapper to treat HTTP status codes > 400 as errors
- Ensure browser widgets are in the correct location
- Errors building iOS standalones should only be reported once
- Make sure using mobile camera does not change the value of mobileLockIdleTimer
- Correctly parse multiple bytes escaped as hex in the format function
- Fix tsNet proxy support on Linux, OS X and Android
- Refresh player on windows when mirroring property is set
- Make sure you can set more than one javascriptHandlers on CEF Browser
- Fixed bug causing crash when using custom undo
- Prevent crash on throwing certain errors
- Preserve error from chunk-of-code send form
- Ensure 'put the objProp' causes a parse error
- Ensure closed players use no system resources
- Fixed bug that overrides previous matches in matchText
- Try HTTP basic authentication if a HTTP server responds with 401 without supplying the WWW-Authenticate header
- Synthesize an MS Paint compatible clipboard format for images
- Fix resolution of relative paths of images in Mac standalones
- Fix crash when deleting an object when a socket has a reference to a deleted object
- Fix crash when checking a watched variable on a deleted object
- Fix FTPS connection support on LC server under Linux
- Fix various error inconsistencies in selected object cut and delete
- Fix crash when SSL is unavailable on HTML5
- Implement put before msg in HTML5
- Notify property listener when text of control is changed via put cmd
- Given the dictionary entries for remove and place references to each other.
- Fix iOS simulator deployment with Xcode 8.3.3
- Fixed regression introduced by bugfix-19535
- Fix crash due to deletion of object with pending message
- Message box does not find handlers in behaviors
- revAvailableHandlers and revAvailableVariables now in all engines
- Make sure clipsToRect is included in the group properties
- Fix crash on startup on Linux when RGBA is not supported
- The effective revAvailableHandlers only includes private handlers of the target
- Ensure player controller thumb shows within the allowed range
- Ensure player respects startTime in reverse playback
- Fix crash when using click command with invalid mouse stack or click stack
- Made various improvements to the show and hide dictionary entries
- Ensure window masks with no transparency still work on Mac
- Fix crash due to invalid object in event queue
- Fix error when building a standalone if the added stackfiles have substacks
- Make sure setting playRate to negative does have an effect when player has reached the end of movie
- Ensure put URL tUrl does not return empty when tUrl is invalid
- Ensure startup stack substacks are cleanly removed from memory
- Fixed several errors in the start/stop using font dictionary entries.
- Ensure GetPixelHeightOfCanvas() returns the height of the canvas
- Ensure the S/B always uses a valid certificate when codesigning iOS standalones
- Ensure data is not lost when opening and saving a stack with a widget that is not loaded
- Fix malformed documentation of the the universal time
- Corrected hiliteChanged dictionary entry for the switch button extension.
- Fix capitalization of menu item "Hide Others" on Mac
- Ensure the controlNames does not return numbers instead of names for controls in groups
- Mention in revBrowserOpenCEF dictionary entry that it is no longer supported on Mac in LC 8+
- Generate correct RGB values in rtftext
- Ensure setting the enabledTracks of a player is reliable
- Fix crash on Windows when exiting with taskbar hidden.
- Ensure dragdata["files"] returns a Unix path on all platforms
- Ensure answer folder shows the prompt on OSX 10.11 and above
- Ensure iOS picker subview width scales correctly
- Fix crash when inserting large binary data to SQLite databases that aren't opened with the "binary" option
- Throw parse error when dispatch ... with has empty params
- Ensure 'the engine folder' returns a LiveCode path on Windows
- Fix crash when dispatching to an object and the defaultStack has been deleted
- Fixed bug causing crash when using chunks of the type 'the last char to -4 of "fdwbfdf"'
- Ensure a diamond checkmark is used when requested on Mac

 Fix iOS 64-bit Mach-O structure Make pasting from MS Paint work Fix treatment of NUL containing arguments in ask dialogs Remove legacy mergExt externals Convert dropped file paths correctly on Windows Mac folder dialog missing "add folder" button Fix crash when deleting the focused object Update DIB format when image placed on Windows clipboard Fixed bug causing incorrect formattedWidth to be returned for buttons Add documentation for android specialFolderPath external prefix Fix accelRender issues on Android Add tsNet builds for iOS SDK 11.0 Add mergExt builds for iOS SDK 11.0 Fix crash on iOS when the app uses HealthKit Fixed bug causing crash when using multiple players. Prevent crash on quit when using the commandName Remove revVideoGrabber external from IDE as it can no longer be supported Fix crash when closing color dialog on macOS High Sierra Fix quote key not working with Turkish keyboard layout on Mac Ensure Y is respected in 'read from socket X for Y' Fix crash on Windows when using revDatabaseTableNames() Ensure flushEvents("all") works on MacOS Fix setting stack to fullscreen hides all other stacks on Linux to build the standalone Ensure the iOS device plist has correct values for the version of Xcode and SDKs used Ensure iOS standalones are treated as unique by fingerprint scanning Set default timeout in tsNet to prevent app hangs when Internet connection drops Add tsNet builds for iOS SDK 11.1 Ensure vtab doesn't interfere with styling Added support for splash screens and icon for iPhone X Fix crash when undoing a group deletion Fix crash when trying to write to a disconnected socket [Xcode 9+] Detect correctly if a simulator device is already open Add tsNet builds for iOS SDK 11.2 Fix crash when calling iPhoneSetRemoteControlDisplay Fix performance regression in replaceText Fix crash saving images to iOS photo library Fixed documentation for tsNetSetTimeouts to specify correct units for all parameters Fix crash when deleting datagrid then undoing Make the encoding property of field char chunks more useful Fixed AppStore submission error when minimum deployment target is iOS 11.0 or more Fix crash when converting from utf16 with revDataFromQuery Ensure params passed to iphoneSetDoNotBackupFile are taken into account Fix crash when repeatedly dragging

- [20946](http://quality.livecode.com/show_bug.cgi?id=20946) Remove 32 bit slice from Mac externals if the standalone supports 64 bit only
- [20952](http://quality.livecode.com/show_bug.cgi?id=20952) Fix shell on Windows Server
- [20961](http://quality.livecode.com/show_bug.cgi?id=20961) Clear the menu object when moving from one menu to another
- [20986](http://quality.livecode.com/show_bug.cgi?id=20986) Ensure mobileSoundOnChannel() returns correct value on iOS
- [20997](http://quality.livecode.com/show_bug.cgi?id=20997) Add tsNet builds for iOS SDK 11.3
- [21016](http://quality.livecode.com/show_bug.cgi?id=21016) Add support for local storage to Android browser
- [21019](http://quality.livecode.com/show_bug.cgi?id=21019) Support resizing stacks for orientation changes in fullscreen modes
- [21062](http://quality.livecode.com/show_bug.cgi?id=21062) Fix detection of HTTP digest authentication with tsNet
- [21109](http://quality.livecode.com/show_bug.cgi?id=21109) Ensure when setting the fullClipboardData["text"] to only clear the clipboard if it contains styled text and do not clear private data
- [6506](http://quality.livecode.com/show_bug.cgi?id=6506) Fix regression to watching global variables
- [8274](http://quality.livecode.com/show_bug.cgi?id=8274) Improve modal placement documentation
- [9092](http://quality.livecode.com/show_bug.cgi?id=9092) Fixed typo in the revPrintField dictionary entry.
- [9992](http://quality.livecode.com/show_bug.cgi?id=9992) Improve export/import snapshot from screen on iOS

# <span id="page-21-0"></span>Specific engine bug fixes (8.1.7-rc-1)

[17098](http://quality.livecode.com/show_bug.cgi?id=17098) Ensure cursor moves to end of last tab in line.

# <span id="page-21-1"></span>IDE changes

# <span id="page-21-2"></span>Create script only stack behavior (8.1.10-rc-1)

The menu for assigning a behavior to a control has two additional options:

- Create behavior from new script only stack
- Create behavior using control script and script only stack Either option will prompt you for a stack name and a location for the script only stack. The new stack will be saved, assigned as the behavior of the control, and then added to the stackfiles property of control's stack.

# <span id="page-21-3"></span>Default handlers (8.1.10-rc-1)

Objects no longer have default scripts that appear in the script editor when their empty scripts are edited. Instead, all the associated message handlers for the object type now appear in a list underneath the list of handlers that are present in the script. When clicked, these lines add the selected default handler to the end of the current script.

If there is a default script for this handler and object type

in the appropriate location (Toolset/resources/supporting\_files/default\_scripts/ for 'classic' objects, /support/ for widgets), the content of the handler is obtained from that script (including preceding comments)

If there is no default script for this handler and object type, the handler is constructed using information from the documentation, namely the Summary element is used as a preceding comment to describe the handler, and then the handler declared with all the specified parameters.

# <span id="page-22-0"></span>First run backdrop (8.1.10-rc-1)

The IDE now has a backdrop by default on first-run. This can be turned off as usual via the view menu. Users with existing preferences should be unaffected.

# <span id="page-22-1"></span>ideScriptEdited message (8.1.10-rc-1)

A new IDE message has been added:

```
ideScriptEdited pScript, pObj
```
This message is sent when the script of an object as displayed in the script editor is changed. pScript contains the current contents of the script editor field for pObj, which, until applied, is not necessarily the same as the script of pObj .

# <span id="page-22-2"></span>Script editor handler menu (8.1.10-rc-1)

The Handler menu of the script editor menubar has been modified in accordance with the default handler changes to the script editor handler list. It now has the following structure:

Go to handler... -> list of extant handlers Add default handler... -> list of default handlers Show default handlers

The show default handlers menu item toggles the script editor preference to show the default handler list, which defaults to true.

# <span id="page-22-3"></span>Interactive Tutorial syntax (8.1.10-rc-1)

The syntax load stack <FileName> has been added to interactive tutorials. This allows prepared stacks to be imported as operating stacks in the current tutorial.

The prepared stack will be loaded from the internal resources folder of the tutorial (i.e. from \_resources/<FileName> ). Any cTutorialTag custom property of objects on the stack will be converted to tags for objects which can subsequently be used in the current tutorial.

#### <span id="page-22-4"></span>Allow substack to become a mainstack via property inspector (8.1.10-rc-1)

The property inspector Basic pane for substacks now has a button beneath the mainstack labelled "Make mainstack". Note that once pressed this button will disappear, as the stack will no longer a substack.

# <span id="page-23-0"></span>Reinstate store tab of extension manager (8.1.10-rc-1)

The store tab of the extension manager has been reinstated and the revBrowser implementation has been replaced with a browser widget.

# <span id="page-23-1"></span>Drag and drop stackfiles (8.1.10-rc-1)

You can now drag and drop stack files onto the stackFiles field in the PI.

# <span id="page-23-2"></span>Specific IDE bug fixes (8.1.10-rc-1)

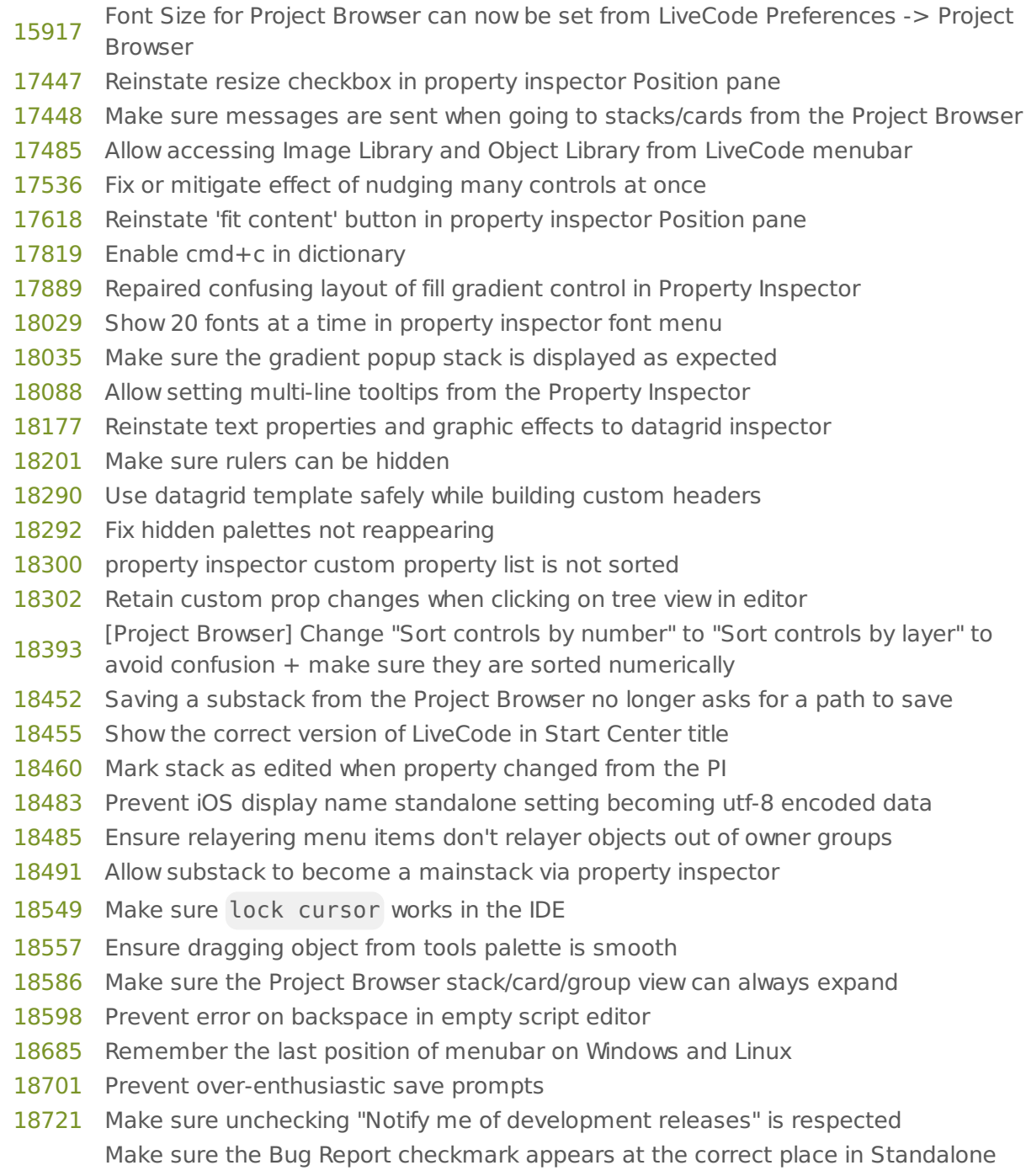

#### LiveCode 8.1.10-rc-2 Release Notes 5/15/18

- Settings
- Fix PI list editors not updating when value changed
- Update locked inspectors when mainstack names change
- Import as control > Text file doesn't set text of control
- Setting stackFiles in PI causes an error if you "cancel" the file dialog or select multiple files
- "Show Sections" for Project Browser can now be set from LiveCode Preferences -> Project Browser
- Allow a 'set the name of stack' step in interactive tutorials
- Reinstate store tab of extension manager
- Added tooltip to iOS icon and splash screen selection
- Reinstate fixedLineHeight for tableField
- Disable custom property editor when no node selected
- Reset the templateStack after datagrid creation
- Show warning if the new stack name begins with "rev"
- Ensure objects can not be dragged to invisible open stacks from the tools palette
- Make sure the S/B respects the "iPad initial orientations" settings
- Update guide images for LiveCode 8
- Add test to ensure default folder doesn't change when loading IDE
- Add tests for standalone builder inclusions
- Ensure tutorial has location set when being skipped
- Make outputting debug vars from message box work in all contexts
- Allow vertical scrolling in "Value" field of Variable Visualizer window
- Ensure extension is installed before deleting files
- Ensure LCB errors display reasonably in script editor
- Ensure the "Effects" settings stack always appears onscreen
- Don't try to delete breakpoint while it is a target in the call stack
- Ensure message box execution succeeds first time if no compile error
- Move "User Guide" higher in Help menu
- Fixed bug preventing users from finding | and in the script editor
- Prevent error when deleting script editor tab
- [19585](http://quality.livecode.com/show_bug.cgi?id=19585) Improve rendering of Interactive Tutorial on Windows when screenPixelScale  $> 1$
- Fix 'put globalVar' in msg box
- Clear deleted objects from project browser correctly
- Check for changes in filename when getting object row in project browser
- Unsubscribe from ideExtensionLog when extension builder closes
- Add explicit 'select object' steps to the Interactive Tutorials to ensure the correct object is always selected.
- Prevent extension builder from duplicating logs
- Fix some minor typos and errors in interactive tutorials
- Allow tutorial instruction window to be moved
- Always use Return key in tutorial instructions instead of Enter key.
- Fix typos in BMI tutorial
- Fix ambiguity in a couple of BMI tutorial instructions
- Fix second parameter evaluation for script in message box
- Ensure default script is editable from within the Extensions Builder
- Ensure custom props value comparison is case-sensitive
- Remove errant group from the script editor
- Position tutorial controls in better location when using 'Do It For Me'
- Use smaller images of todo list on smaller screens
- Prevent tutorials breaking when stack name is changed
- Detect specific errors in user scripts in tutorial
- Ensure there are separate scripting / apply steps in tutorial
- Make default handler name text grey
- Add space above default handler list and before each name
- Prevent removal of initial P from default handler name
- Default to 3-column tools palette
- Don't shortcut 'is changed' property steps
- Clear highlights before epilogue of interactive tutorial
- Unlock cursor on tab-command-alt key
- Don't override existing users' backdrop setting
- Ensure cloning stacks or cards from the Project Browser works correctly
- Fixed incorrect name of PI template stack
- Make sure LiveCode 8+ launches correctly if only an old (livecode.rev) Preferences file is present
- Show error dialog when the name of the stack contains quotes
- Ensure the IDE reopens a DB connection if this was previously closed by the user
- Show ask and answer dialogs in correct location when the screen top is not 0
- Check for IDE stacks correctly when toggling Suppress Messages
- Check for IDE stacks correctly when suspending development tools
- Ensure Dictionary responds to cmd+W shortcut
- Enable lock/unlock text from popUp for fields
- [Start Center] Ensure creating new stack with tablet Landscape button works as expected
- Ensure Image/Object Library places images/objects only on user's stack
- Drag and drop stackfiles
- Ensure navigation with arrow keys works in the LiveCode Preferences window

# <span id="page-25-0"></span>LiveCode Builder changes

# <span id="page-25-1"></span>LiveCode Builder Standard Library

#### Foreign function interface

- When passing a Number to one of the foreign integer types ( LCInt , LCUInt , IntSize , UIntSize ), an error will be thrown if the value is outside the range of the requested type.
- The IntSize and UIntSize types can hold the full 64-bit integer range, however the

maximum magnitude which is supported for converting to and from Number is 2^53. An error will be thrown for any conversions outside this range.

### <span id="page-26-0"></span>Specific LCB bug fixes (8.1.10-rc-1)

- [18856](http://quality.livecode.com/show_bug.cgi?id=18856) Use cached numeric values when converting numbers to/from strings
- [19067](http://quality.livecode.com/show_bug.cgi?id=19067) Ensure an error is thrown if there is no script access
- [19214](http://quality.livecode.com/show_bug.cgi?id=19214) Increase usable range of IntSize and UIntSize types
- [19244](http://quality.livecode.com/show_bug.cgi?id=19244) Nil pointers should bridge to nothing

# <span id="page-26-1"></span>LiveCode extension changes

# <span id="page-26-2"></span>Tree View widget

Limit display calculations

Previously when an array was expanded in the Tree View widget, all of the display calculations for were done before the next redraw. Now the keys are sorted (as before) but the display calculations are made for a maximum of 1000 rows. When more rows are needed due to scrolling, another 1000 are calculated at that point. This provides a near-continuous scrolling experience for arrays with large numbers of keys, and ties the expense of expanding an array to that of sorting its keys.

# <span id="page-26-3"></span>Specific extension bug fixes (8.1.10-rc-1)

- [16241](http://quality.livecode.com/show_bug.cgi?id=16241) Runtime error when changing itemCount by more than one
- [18319](http://quality.livecode.com/show_bug.cgi?id=18319) Prevent segmented control fill from bleeding outside border.
- [18391](http://quality.livecode.com/show_bug.cgi?id=18391) Correctly order default marker styles
- [18500](http://quality.livecode.com/show_bug.cgi?id=18500) Ensure color properties are documented correctly
- [18693](http://quality.livecode.com/show_bug.cgi?id=18693) Prevent long delays when expanding arrays with many keys
- [19261](http://quality.livecode.com/show_bug.cgi?id=19261) Clear selection when deleting selected node
- [19350](http://quality.livecode.com/show_bug.cgi?id=19350) Remember iconPresetName in SVG Icon when reopening
- [19907](http://quality.livecode.com/show_bug.cgi?id=19907) Prevent LCB error when deleting key at path with no selection
- [20534](http://quality.livecode.com/show_bug.cgi?id=20534) Ensure segmented widget created in LC 9.x opens in LC 8.1.x too

# <span id="page-26-4"></span>Dictionary additions

- **deleteAudioclip** (message) has been added to the dictionary.
- **mobileSetFullScreenRectForOrientations** (command) has been added to the dictionary.

# <span id="page-27-0"></span>Previous release notes

- [LiveCode](https://downloads.livecode.com/livecode/9_0_0/LiveCodeNotes-9_0_0.pdf) 9.0.0 Release Notes
- [LiveCode](https://downloads.livecode.com/livecode/8_1_9/LiveCodeNotes-8_1_9.pdf) 8.1.9 Release Notes
- [LiveCode](https://downloads.livecode.com/livecode/8_1_8/LiveCodeNotes-8_1_8.pdf) 8.1.8 Release Notes
- [LiveCode](https://downloads.livecode.com/livecode/8_1_7/LiveCodeNotes-8_1_7.pdf) 8.1.7 Release Notes
- [LiveCode](https://downloads.livecode.com/livecode/8_1_6/LiveCodeNotes-8_1_6.pdf) 8.1.6 Release Notes
- [LiveCode](https://downloads.livecode.com/livecode/8_1_5/LiveCodeNotes-8_1_5.pdf) 8.1.5 Release Notes
- [LiveCode](https://downloads.livecode.com/livecode/8_1_4/LiveCodeNotes-8_1_4.pdf) 8.1.4 Release Notes
- [LiveCode](https://downloads.livecode.com/livecode/8_1_3/LiveCodeNotes-8_1_3.pdf) 8.1.3 Release Notes
- [LiveCode](https://downloads.livecode.com/livecode/8_1_2/LiveCodeNotes-8_1_2.pdf) 8.1.2 Release Notes
- [LiveCode](https://downloads.livecode.com/livecode/8_1_1/LiveCodeNotes-8_1_1.pdf) 8.1.1 Release Notes
- [LiveCode](https://downloads.livecode.com/livecode/8_1_0/LiveCodeNotes-8_1_0.pdf) 8.1.0 Release Notes
- [LiveCode](https://downloads.livecode.com/livecode/8_0_2/LiveCodeNotes-8_0_2.pdf) 8.0.2 Release Notes
- [LiveCode](https://downloads.livecode.com/livecode/8_0_1/LiveCodeNotes-8_0_1.pdf) 8.0.1 Release Notes
- [LiveCode](https://downloads.livecode.com/livecode/8_0_0/LiveCodeNotes-8_0_0.pdf) 8.0.0 Release Notes
- [LiveCode](https://downloads.livecode.com/livecode/7_1_4/LiveCodeNotes-7_1_4.pdf) 7.1.4 Release Notes
- [LiveCode](https://downloads.livecode.com/livecode/7_1_3/LiveCodeNotes-7_1_3.pdf) 7.1.3 Release Notes
- [LiveCode](https://downloads.livecode.com/livecode/7_1_2/LiveCodeNotes-7_1_2.pdf) 7.1.2 Release Notes
- [LiveCode](https://downloads.livecode.com/livecode/7_1_1/LiveCodeNotes-7_1_1.pdf) 7.1.1 Release Notes
- [LiveCode](https://downloads.livecode.com/livecode/7_1_0/LiveCodeNotes-7_1_0.pdf) 7.1.0 Release Notes
- [LiveCode](https://downloads.livecode.com/livecode/7_0_6/LiveCodeNotes-7_0_6.pdf) 7.0.6 Release Notes
- 
- [LiveCode](https://downloads.livecode.com/livecode/7_0_4/LiveCodeNotes-7_0_4.pdf) 7.0.4 Release Notes
- [LiveCode](https://downloads.livecode.com/livecode/7_0_3/LiveCodeNotes-7_0_3.pdf) 7.0.3 Release Notes
- [LiveCode](https://downloads.livecode.com/livecode/7_0_1/LiveCodeNotes-7_0_1.pdf) 7.0.1 Release Notes
- [LiveCode](https://downloads.livecode.com/livecode/7_0_0/LiveCodeNotes-7_0_0.pdf) 7.0.0 Release Notes
- [LiveCode](https://downloads.livecode.com/livecode/6_7_9/LiveCodeNotes-6_7_9.pdf) 6.7.9 Release Notes
- [LiveCode](https://downloads.livecode.com/livecode/6_7_8/LiveCodeNotes-6_7_8.pdf) 6.7.8 Release Notes
- [LiveCode](https://downloads.livecode.com/livecode/6_7_7/LiveCodeNotes-6_7_7.pdf) 6.7.7 Release Notes
- [LiveCode](https://downloads.livecode.com/livecode/6_7_6/LiveCodeNotes-6_7_6.pdf) 6.7.6 Release Notes
- [LiveCode](https://downloads.livecode.com/livecode/6_7_4/LiveCodeNotes-6_7_4.pdf) 6.7.4 Release Notes
- [LiveCode](https://downloads.livecode.com/livecode/6_7_2/LiveCodeNotes-6_7_2.pdf) 6.7.2 Release Notes
- [LiveCode](https://downloads.livecode.com/livecode/6_7_11/LiveCodeNotes-6_7_11.pdf) 6.7.11 Release Notes
- [LiveCode](https://downloads.livecode.com/livecode/6_7_10/LiveCodeNotes-6_7_10.pdf) 6.7.10 Release Notes
- [LiveCode](https://downloads.livecode.com/livecode/6_7_1/LiveCodeNotes-6_7_1.pdf) 6.7.1 Release Notes
- [LiveCode](https://downloads.livecode.com/livecode/6_7_0/LiveCodeNotes-6_7_0.pdf) 6.7.0 Release Notes
- [LiveCode](https://downloads.livecode.com/livecode/6_6_2/LiveCodeNotes-6_6_2.pdf) 6.6.2 Release Notes
- [LiveCode](https://downloads.livecode.com/livecode/6_6_1/LiveCodeNotes-6_6_1.pdf) 6.6.1 Release Notes
- [LiveCode](https://downloads.livecode.com/livecode/6_6_0/LiveCodeNotes-6_6_0.pdf) 6.6.0 Release Notes
- [LiveCode](https://downloads.livecode.com/livecode/6_5_2/LiveCodeNotes-6_5_2.pdf) 6.5.2 Release Notes
- [LiveCode](https://downloads.livecode.com/livecode/6_5_1/LiveCodeNotes-6_5_1.pdf) 6.5.1 Release Notes
- 
- [LiveCode](https://downloads.livecode.com/livecode/6_5_0/LiveCodeNotes-6_5_0.pdf) 6.5.0 Release Notes
- [LiveCode](https://downloads.livecode.com/livecode/6_1_3/LiveCodeNotes-6_1_3.pdf) 6.1.3 Release Notes
- [LiveCode](https://downloads.livecode.com/livecode/6_1_2/LiveCodeNotes-6_1_2.pdf) 6.1.2 Release Notes
- [LiveCode](https://downloads.livecode.com/livecode/6_1_1/LiveCodeNotes-6_1_1.pdf) 6.1.1 Release Notes
- [LiveCode](https://downloads.livecode.com/livecode/6_1_0/LiveCodeNotes-6_1_0.pdf) 6.1.0 Release Notes
- [LiveCode](https://downloads.livecode.com/livecode/6_0_2/LiveCodeNotes-6_0_2.pdf) 6.0.2 Release Notes

LiveCode 8.1.10-rc-2 Release Notes 5/15/18

- [LiveCode](https://downloads.livecode.com/livecode/6_0_1/LiveCodeNotes-6_0_1.pdf) 6.0.1 Release Notes
- [LiveCode](https://downloads.livecode.com/livecode/6_0_0/LiveCodeNotes-6_0_0.pdf) 6.0.0 Release Notes